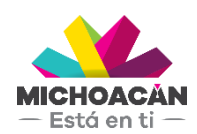

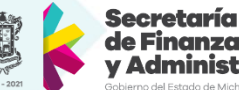

## le Finanzas ministración

# **Manual del Usuario** Participaciones y Aportaciones

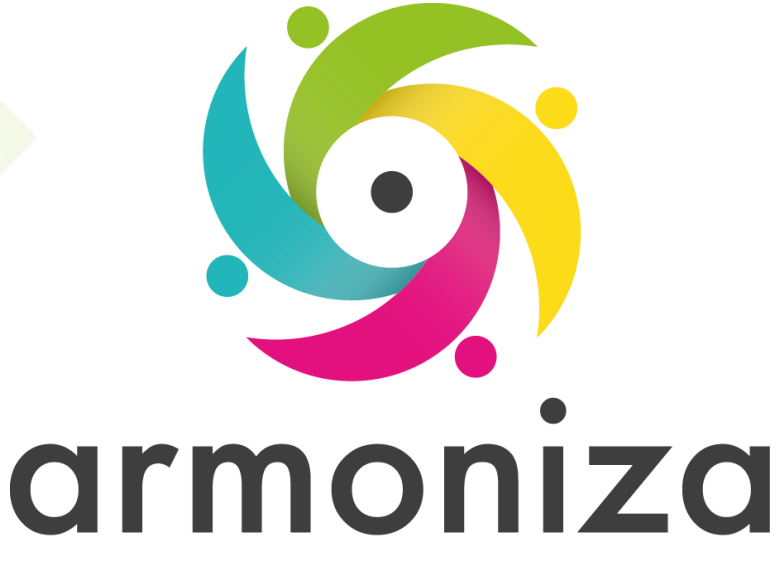

Transparencia para la rendición de cuentas

Marzo 2018

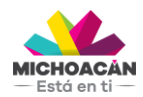

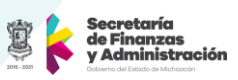

# **1. Descripción**

Se muestra el proceso de Participaciones y Aportaciones, desde el otorgamiento de los recursos asignados a los Estados y Municipios, la revisión de la documentación, autorización del DEPP en la Secretaría de Finanzas y Administración (SFA) y ejecución del pago la SFA.

## **2. Objetivo del Proceso**

Identificar el proceso de Participaciones y Aportaciones entregadas al Estado.

## **3. Disparador**

La necesidad demutilizar la Participaciones y Aportaciones entregadas por la Federación.

## **4. Áreas involucradas en el proceso**

- UCEF SHCP
- Op Financiera
- Dirección de Programación y Presupuesto (SFA)
- Dirección de Fondos y Valores (SFA)

# **5. Flujo de Proceso**

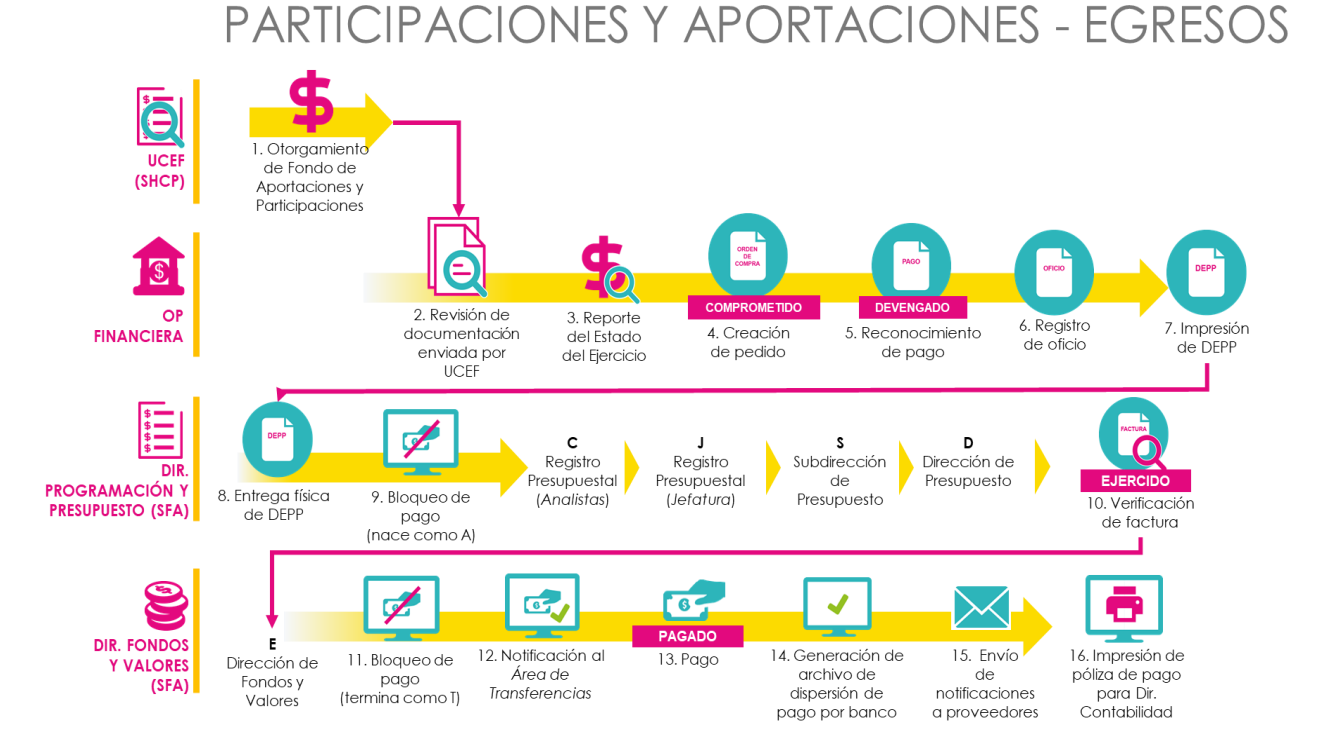

# **6. Proceso Aportaciones y Participaciones**

## **PASO 1: Otorgamiento del Fondo de Aportaciones y Participaciones**

**Quién**: UCEF – Secretaría de Hacienda y Crédito Público **Cómo**: Otorgamiento de los recursos asignados a los Estados y Municipios.

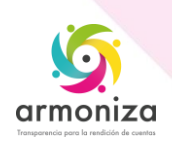

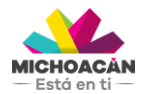

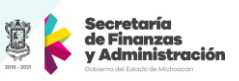

## **PASO 2: Revisión de documentación**

**Quién**: Operación Financiera (OPD´S y OA´S) **Cómo**: Revisión interna de la documentación correcta para comenzar con el proceso.

#### **PASO 3: Revisión de Presupuesto**

**Quién**: OP Financiera

**Cómo**: Ejecutando la siguiente transacción.

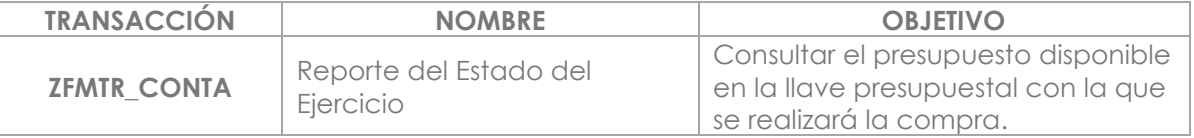

#### **PASO 4: Creación de Pedido (Comprometido)**

**Quién**: OP Financiera

**Cómo**: Ejecutando las siguientes transacciones.

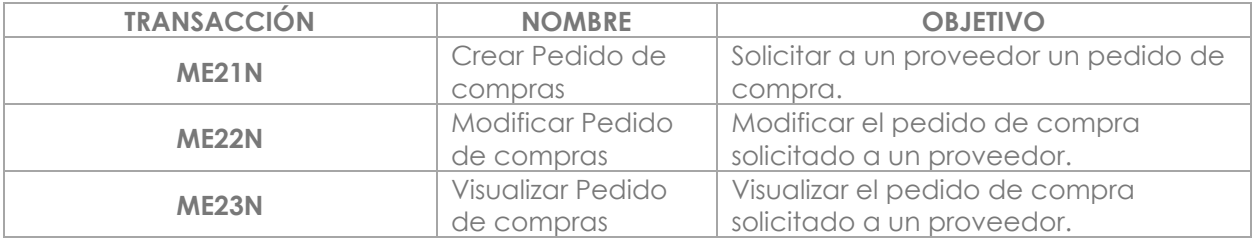

## **PASO 5: Reconocimiento de pago (Devengado)**

**Quién**: OP Financiera

**Cómo**: Ejecutando las siguientes transacciones

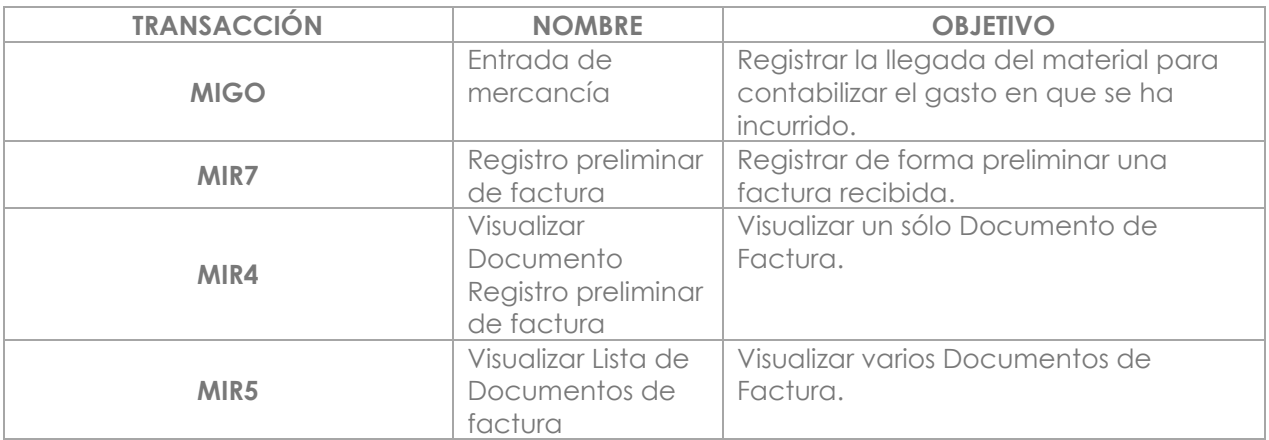

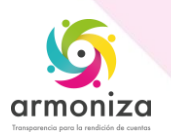

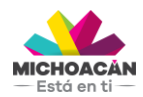

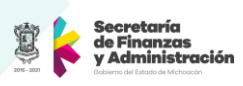

## **PASO 6: Registro de Oficio**

**Quién**: OP Financiera **Cómo**: Ejecutando las siguientes transacciones

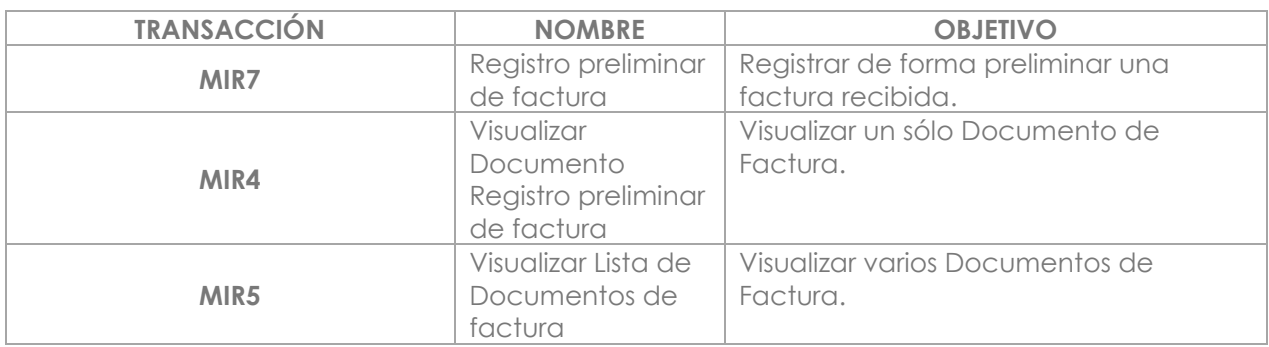

## **PASO 7: Impresión del DEPP**

**Quién**: OP Financiera **Cómo**: Ejecutando las siguientes transacciones

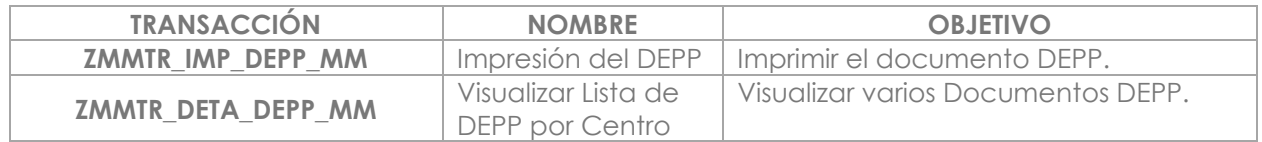

## **PASO 8: Entrega Física del DEPP**

**Quién**: OP Financiera **Cómo**: Entregando de forma física el DEPP firmado en la SFA.

#### **PASO 9: Bloqueo de Pago**

**Quién**: Usuario Final de la Dirección de Programación y Presupuesto (SFA) **Cómo**: Ejecutado la siguiente transacción.

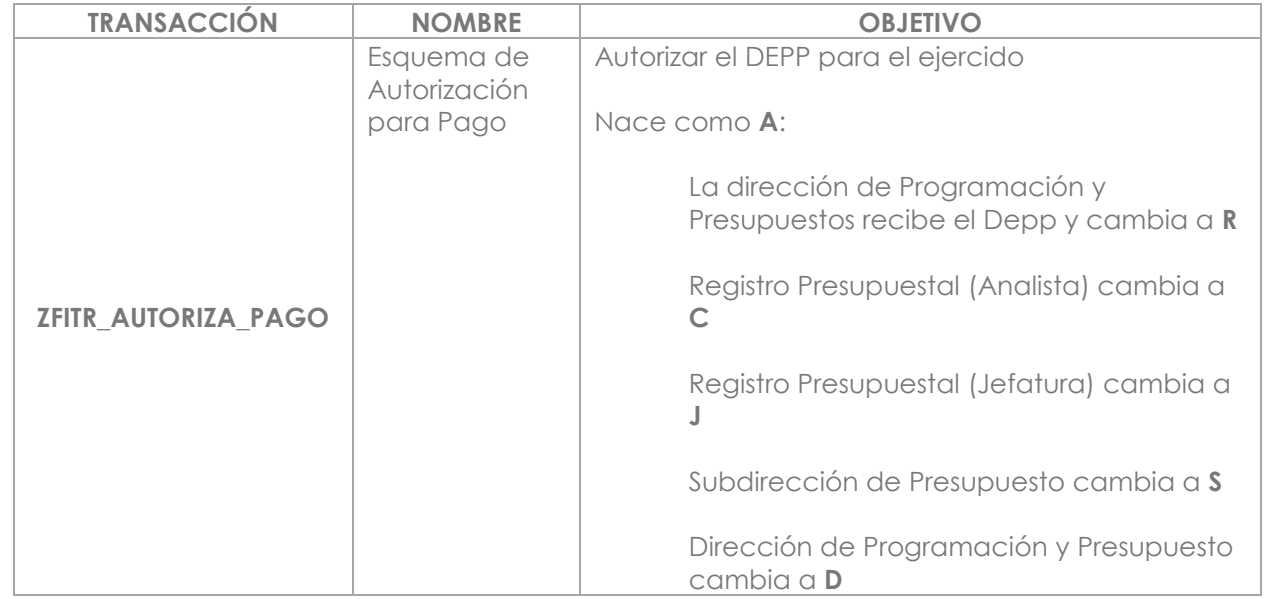

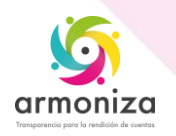

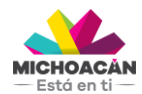

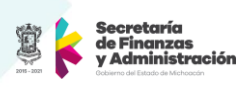

## **PASO 10: Verificación de factura (Ejercido)**

**Quién**: Director de Programación y Presupuesto (SFA) **Cómo**: Ejecutando la siguiente transacción.

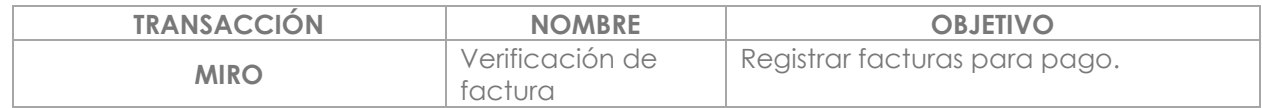

#### **PASO 11: Bloqueo de Pago**

**Quién**: Usuario Final de la Dirección de Fondos y Valores (SFA) **Cómo**: Ejecutando la siguiente transacción.

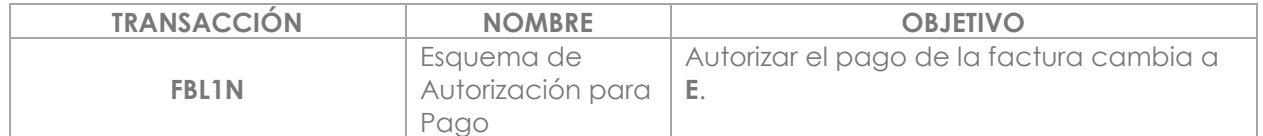

#### **PASO 12: Bloqueo de Pago**

**Quién**: Usuario Final de la Dirección de Fondos y Valores (SFA) **Cómo**: Ejecutando la siguiente transacción.

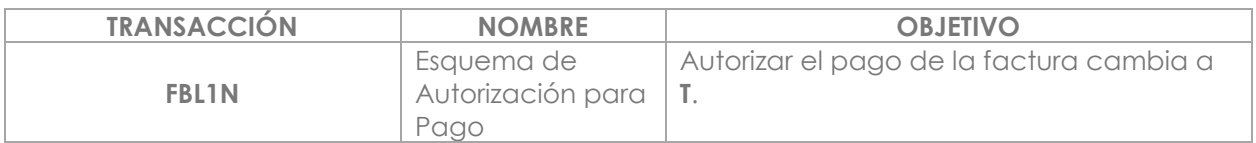

#### **PASO 13: Notificación al área de Transferencias**

**Quién**: Usuario Final de la Dirección de Fondos y Valores (SFA) **Cómo**: Informando al área de Transferencias el detalle de los DEPPs que están autorizadas para pago.

#### **PASO 14: Pago**

**Quién**: Usuario Final de la Dirección de Fondos y Valores (SFA) **Cómo**: Ejecutando las siguientes transacciones.

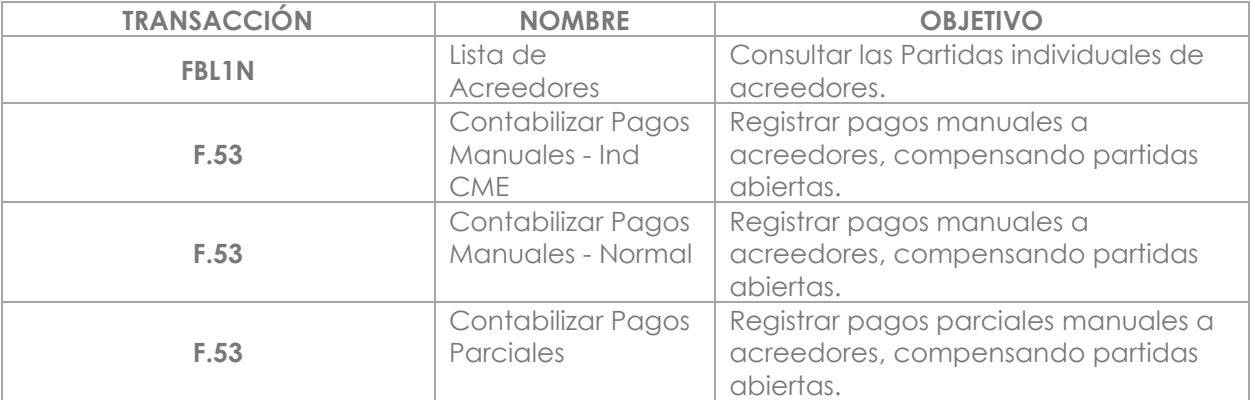

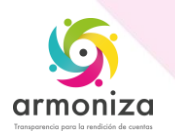

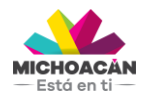

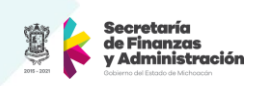

## **PASO 15: Generación de archivo de dispersión de pago por banco**

**Quién**: Usuario Final de la Dirección de Fondos y Valores (SFA) **Cómo:** Ejecutando la siguiente transacción.

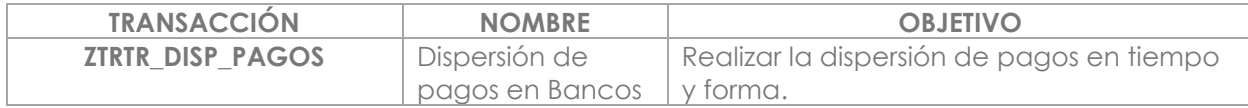

#### **PASO 16: Envío de notificaciones a Proveedores**

**Quién**: Usuario Final de la Dirección de Fondos y Valores (SFA) **Cómo**: Adjuntando vía correo electrónico el archivo de dispersión de pago.

#### **PASO 17: Impresión de póliza de pago para entregar a Dirección de Contabilidad**

**Quién**: Usuario Final de la Dirección de Fondos y Valores (SFA) **Cómo**: Ejecutando la siguiente transacción

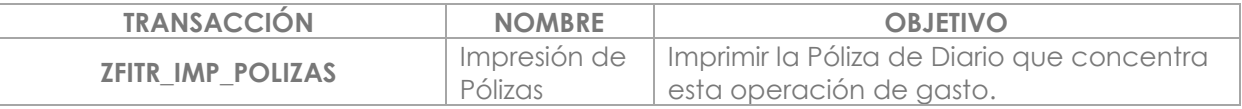

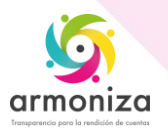